# Applicazione QIAsymphony RGQ *artus*® BK Virus QS-RGQ Kit (tipo di campione: urina, 400  $\mu$ l)

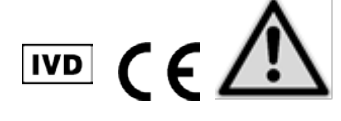

Prima di eseguire il test verificare la disponibilità di nuove revisioni delle etichette elettroniche nel sito www.qiagen.com/products/artusbkvirusrgpcrkit.aspx. Lo stato della revisione è indicato dalla data di rilascio (formato: mese/anno).

# Informazioni generali

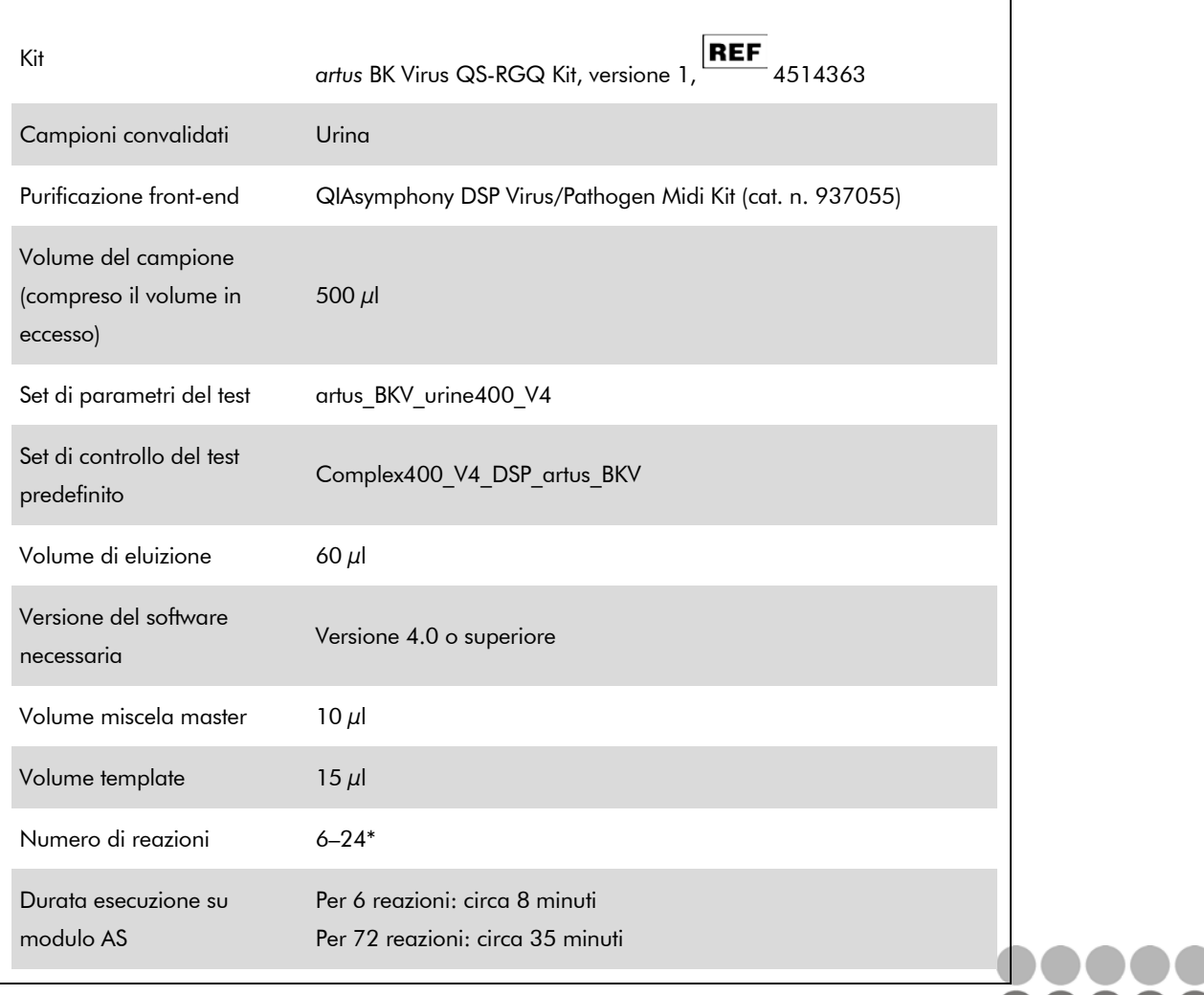

\* Per il setup del test per il virus BK si possono impostare fino a 216 (9 x 24) test in un unico processo sul QIAsymphony AS.

## <span id="page-0-0"></span>Maggio 2012

Sample & Assay Technologies

# <span id="page-1-0"></span>Materiale necessario ma non in dotazione

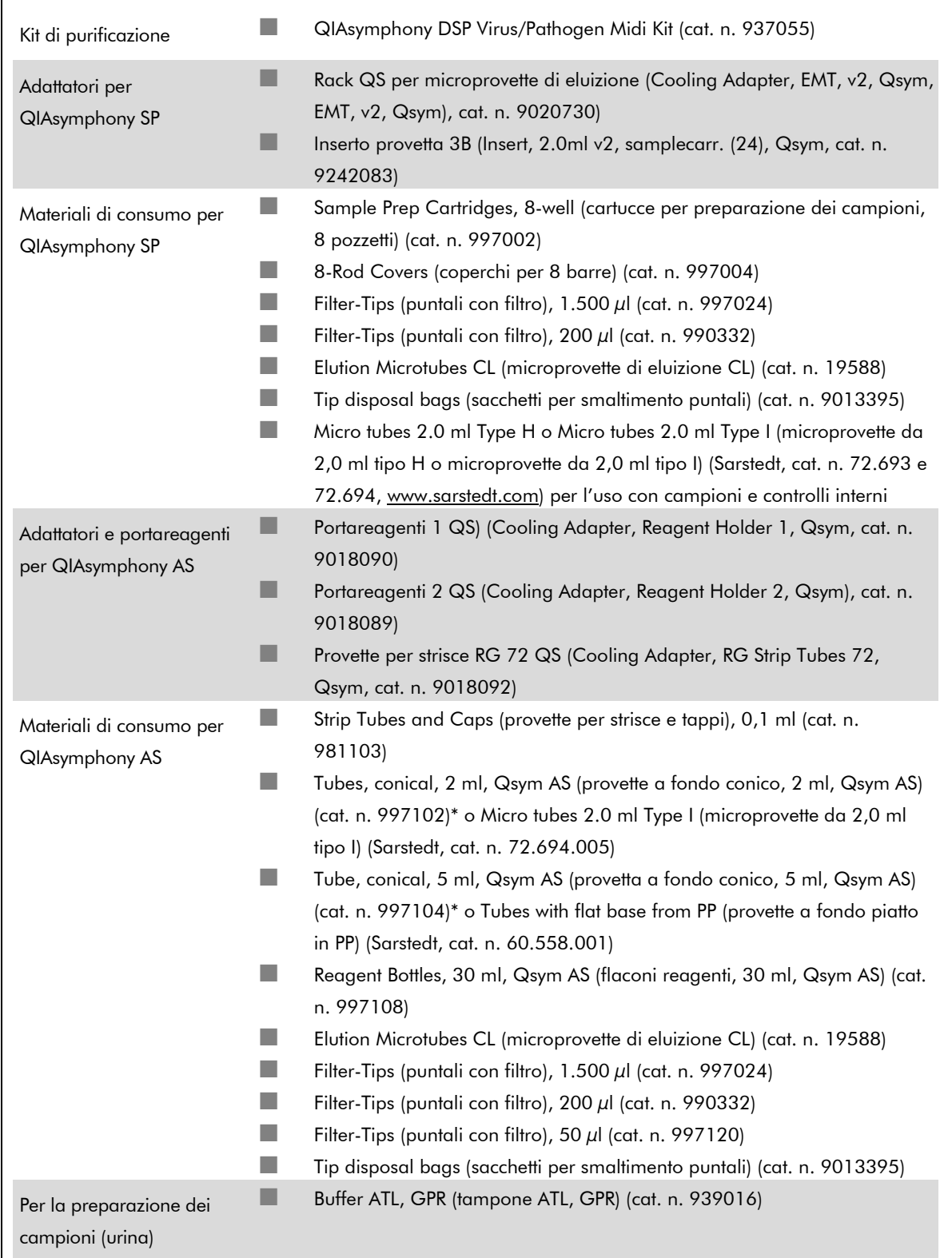

\* Consigliamo di informarsi sulla disponibilità.

Scheda di Applicazione QIAsymphony RGQ: *artus* BK Virus QS-RGQ Kit (tipo di campione: urina) Pag. 2 di 14

# Conservazione e manipolazione dei campioni

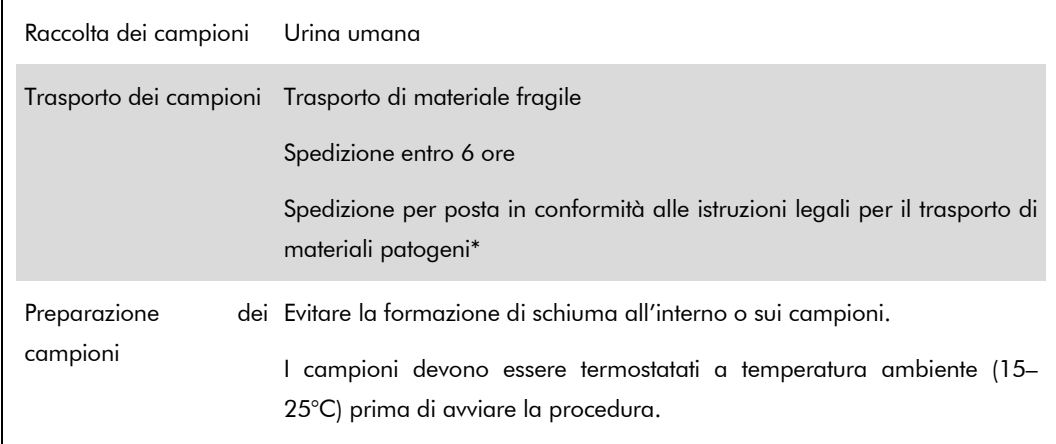

\* International Air Transport Association (IATA) (Associazione Internazionale per il Trasporto Aereo). Dangerous Goods Regulations (Regolamenti relativi alle merci pericolose).

# Procedura

## Preparazione del carrier RNA e aggiunta del controllo interno ai campioni

L'utilizzo dei kit QIAsymphony DSP Virus/Pathogen Midi in combinazione il kit *artus* BK Virus QS-RGQ richiede l'inserimento del controllo interno (BK Virus RG IC) nella procedura di purificazione per monitorare l'efficienza della preparazione dei campioni e del test a valle.

I controlli interni vanno aggiunti alla miscela di carrier RNA (CARRIER)–tampone AVE (AVE); il volume totale della miscela controllo interno–carrier RNA (CARRIER)–tampone AVE (AVE) deve rimanere di 120  $\mu$ l.

La tabella descrive l'aggiunta del controllo interno all'isolamento nel rapporto di 0,1 µl per 1 µl di volume di eluizione. Si consiglia di preparare miscele fresche per ogni analisi subito prima dell'uso.

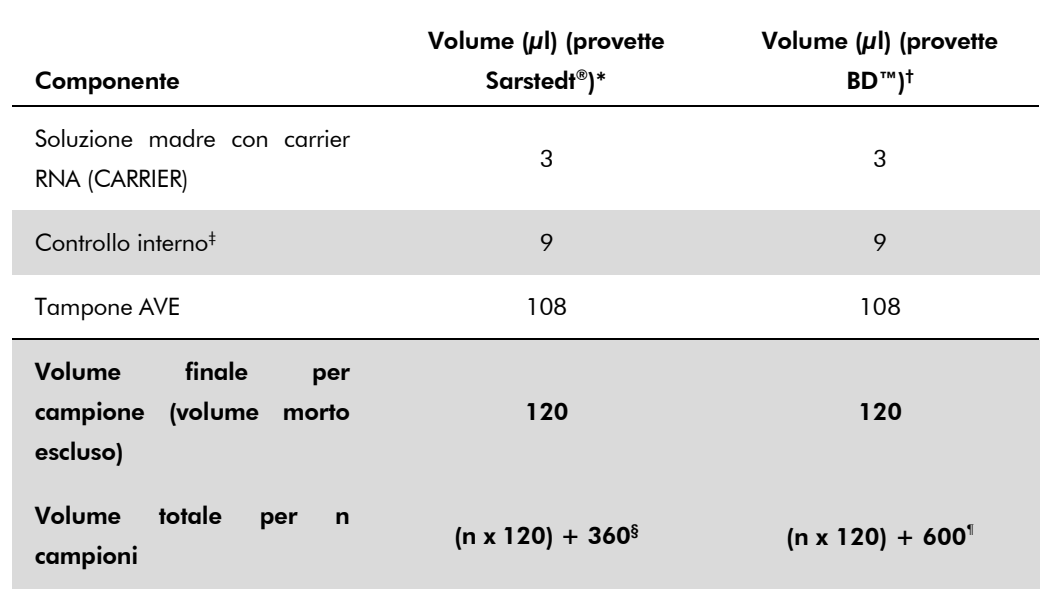

\* Microprovette da 2,0 ml tipo H e microprovette da 2,0 ml tipo I (Sarstedt, cat. n. 72.693 e 72.694).

† Provette da 14 ml, 17 x 100 mm, in polistirene a fondo tondo (Becton Dickinson, cat. n. 352051).

- ‡ Il calcolo della quantità di controllo interno è basato sui volumi di eluizione iniziali (90 µl). Il volume addizionale a vuoto dipende dal tipo di provetta per campione utilizzata.
- § È necessaria una miscela di controllo interno corrispondente a 3 campioni supplementari (ossia 360  $\mu$ l). Non riempire per un volume totale superiore a 1,92 ml (corrispondente ad un massimo di 13 campioni). Questi volumi sono specifici delle Microprovette da 2,0 ml tipo H e microprovette da 2,0 ml tipo I (Sarstedt, cat. n. 72.693 e 72.694).
- ¶ È necessaria una miscela di controllo interno corrispondente a 5 campioni supplementari (ossia 600 µl). Non riempire per un volume totale superiore a 13,92 ml (corrispondente ad un massimo di 111 campioni). Questi volumi sono specifici delle provette da 14 ml, 17 x 100 mm, in polistirene a fondo tondo (Becton Dickinson, cat. n. 352051).

### Setup di QIAsymphony SP

#### Cassetto "Waste" (Materiali di scarto)

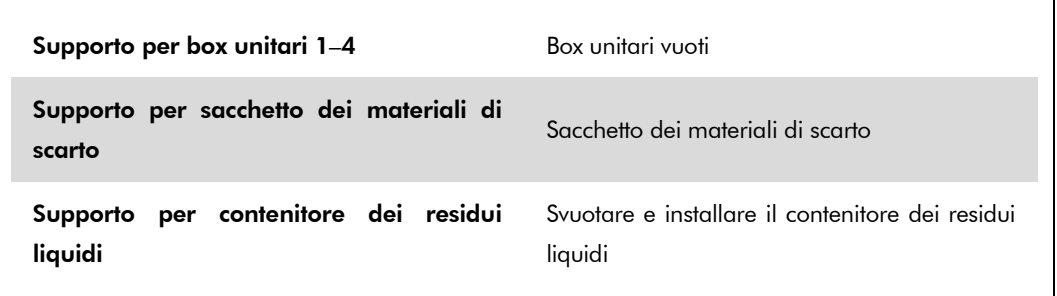

Scheda di Applicazione QIAsymphony RGQ: *artus* BK Virus QS-RGQ Kit (tipo di campione: urina) Pag. 5 di 14

### Cassetto "Eluate" (Eluito)

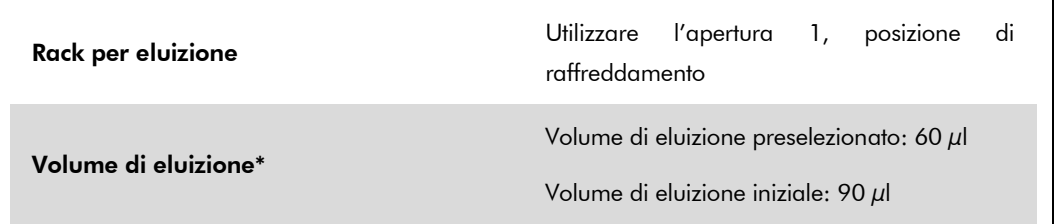

\* Il volume di eluizione è preselezionato per il protocollo. Si tratta del volume accessibile minimo di eluito nella provetta di eluizione finale. Il volume iniziale della soluzione di eluizione è necessario per garantire che il volume effettivo di eluito sia identico al volume preselezionato.

### Cassetto "Reagents and Consumables" (Reagenti e materiali di consumo)

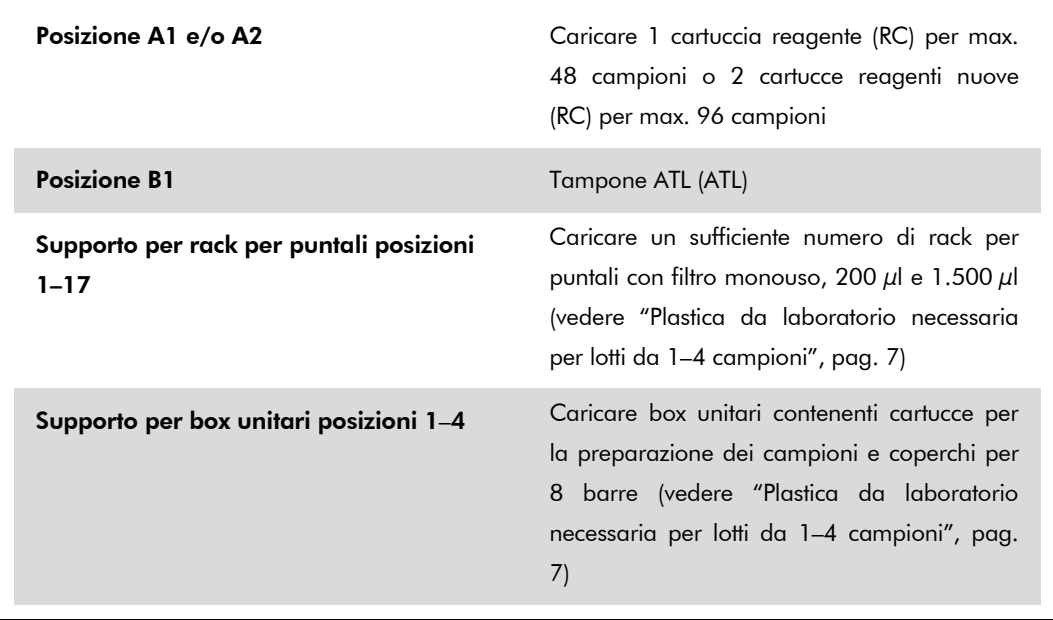

### Cassetto "Sample" (Campione)

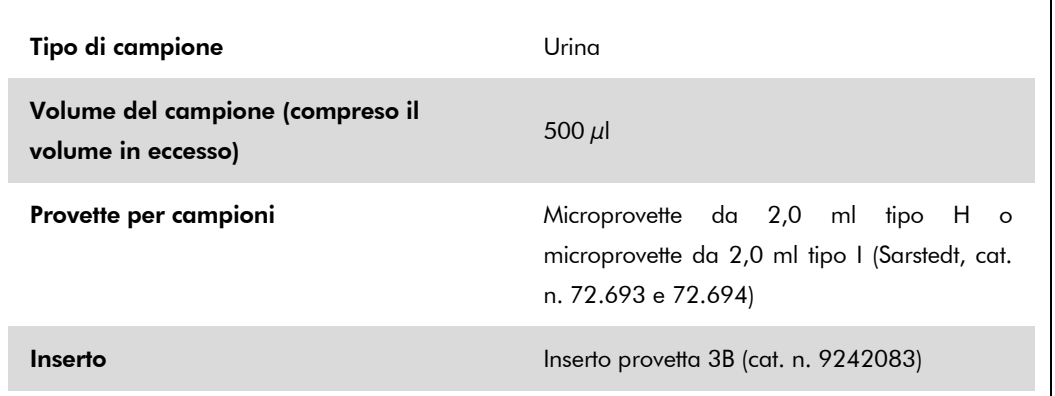

### <span id="page-6-0"></span>Plastica da laboratorio necessaria per lotti da 1–4 campioni

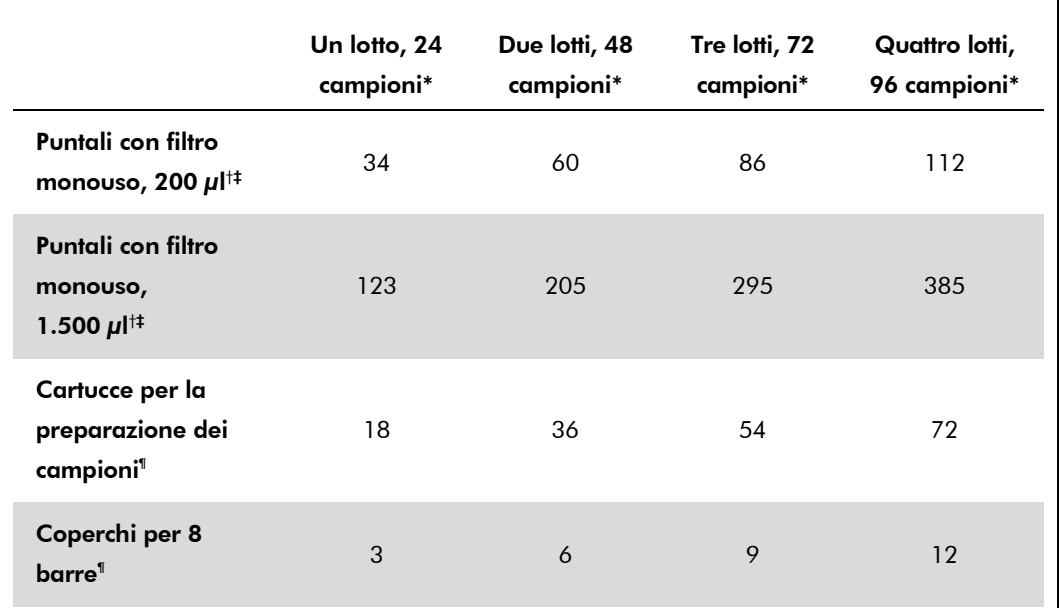

\* L'impiego di più di una provetta di controllo interno per lotto e l'esecuzione di più di una scansione di inventario richiedono ulteriori puntali con filtro monouso.

† Ci sono 32 puntali con filtro su ogni rack per puntali.

‡ La quantità di puntali con filtro necessari include i puntali con filtro per 1 scansione di inventario per ogni cartuccia reagenti.

§ Ci sono 28 cartucce per la preparazione dei campioni in ogni box unitario.

¶ Ci sono dodici coperchi per 8 barre in ogni box unitario.

# Setup di QIAsymphony AS

### Materiali di consumo

Durante il setup, le rispettive posizioni di ogni materiale di consumo sul modulo QIAsymphony AS sono indicate sul touch screen dello strumento.

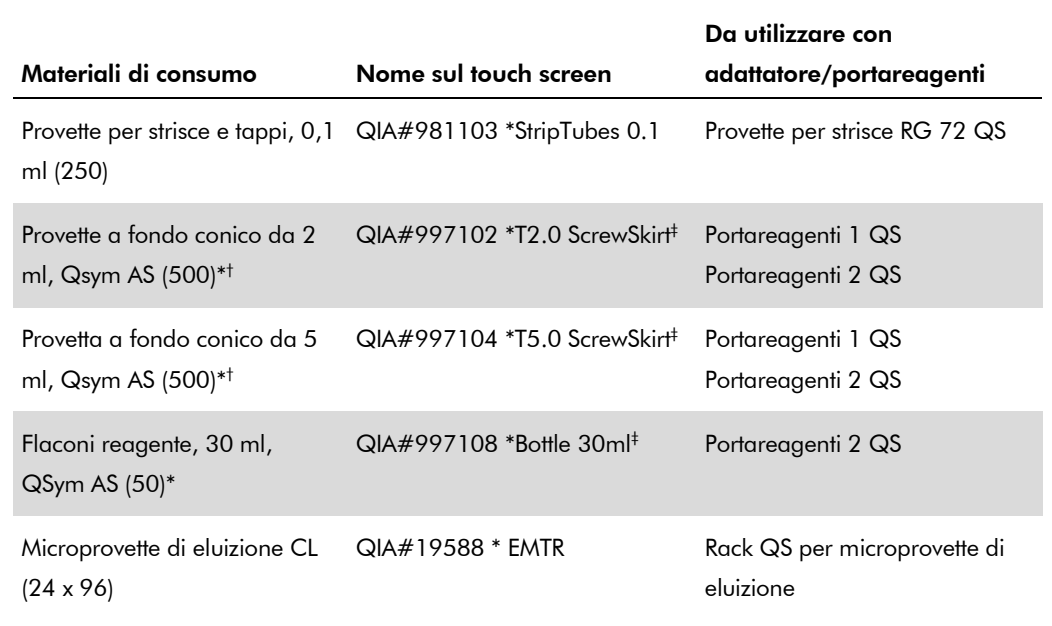

\* Per componenti della miscela master, miscela master preparata dal sistema, standard test e controlli del test.

† In alternativa, si possono usare le provette Sarstedt descritte in ["Materiale necessario ma non in](#page-1-0)  [dotazione"](#page-1-0), pag. [2.](#page-0-0)

‡ Il suffisso "(m)" nel touch screen indica che i calcoli del livello di liquido per la rispettiva provetta sono stati ottimizzati per i reagenti che formano un menisco concavo.

### Adattatori e portareagenti

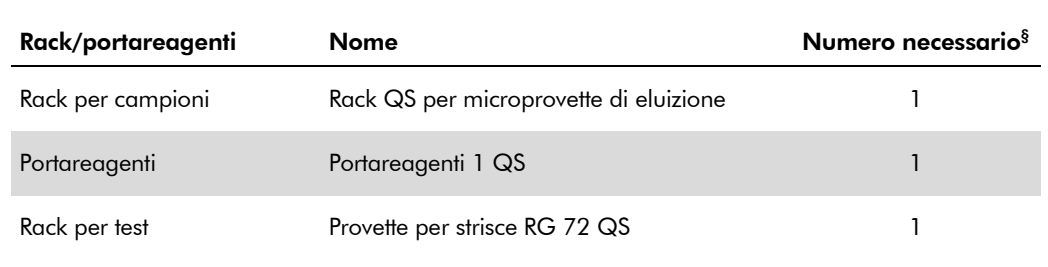

§ Calcolato per un processo di analisi con 72 reazioni.

### Puntali con filtro

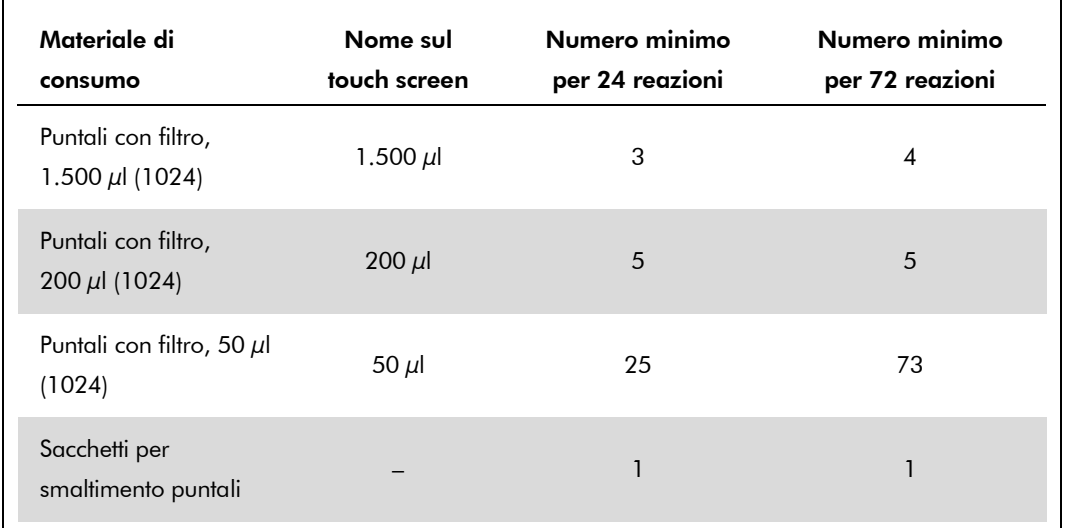

Caricare i rack per puntali iniziando con le aperture 1, 2 e 3 nel cassetto "Eluate and Reagents" (Eluito e reagenti), poi caricare i rack per puntali nelle aperture 7, 8 e 9 del cassetto "Assays" (Test).

## PCR in tempo reale sul Rotor-Gene Q

Consultare la Scheda di Protocollo "Settings to run artus QS-RGQ Kits" (Impostazioni per eseguire i kit *artus* QS-RGQ) disponibile all'indirizzo www.qiagen.com/products/artusbkvirusrgpcrkit.aspx.

### Impostazioni specifiche per il kit *artus* BK Virus QS-RGQ

Rotor-Gene AssayManager imposta automaticamente i parametri per il kit *artus* BK Virus QS-RGQ.

Con il software Rotor-Gene 2.1, le impostazioni specifiche sono descritte qui di seguito.

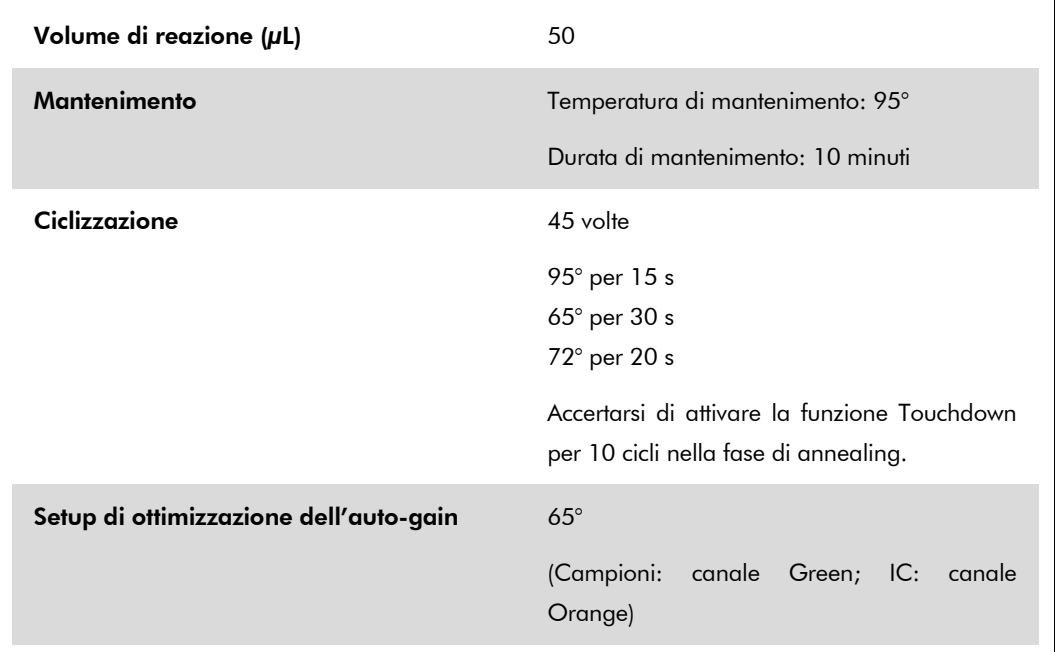

### Interpretazione dei risultati

Questa sezione descrive l'interpretazione dei risultati sul Rotor-Gene Q. Esaminare anche le informazioni sullo stato dei campioni ricavate dai file dei risultati del QIAsymphony SP/AS per l'analisi del flusso di lavoro completo dal campione al risultato. Utilizzare unicamente campioni con stato valido.

Rotor-Gene AssayManager interpreta automaticamente i risultati della PCR, fornendo una conclusione e un risultato quantitativo.

Le sezioni che seguono descrivono l'interpretazione dei risultati utilizzando il software Rotor-Gene 2.1 o superiore.

Scheda di Applicazione QIAsymphony RGQ: *artus* BK Virus QS-RGQ Kit (tipo di campione: urina) Pag. 10 di 14

#### Rilevamento dei segnali e conclusioni — urina 400 µl

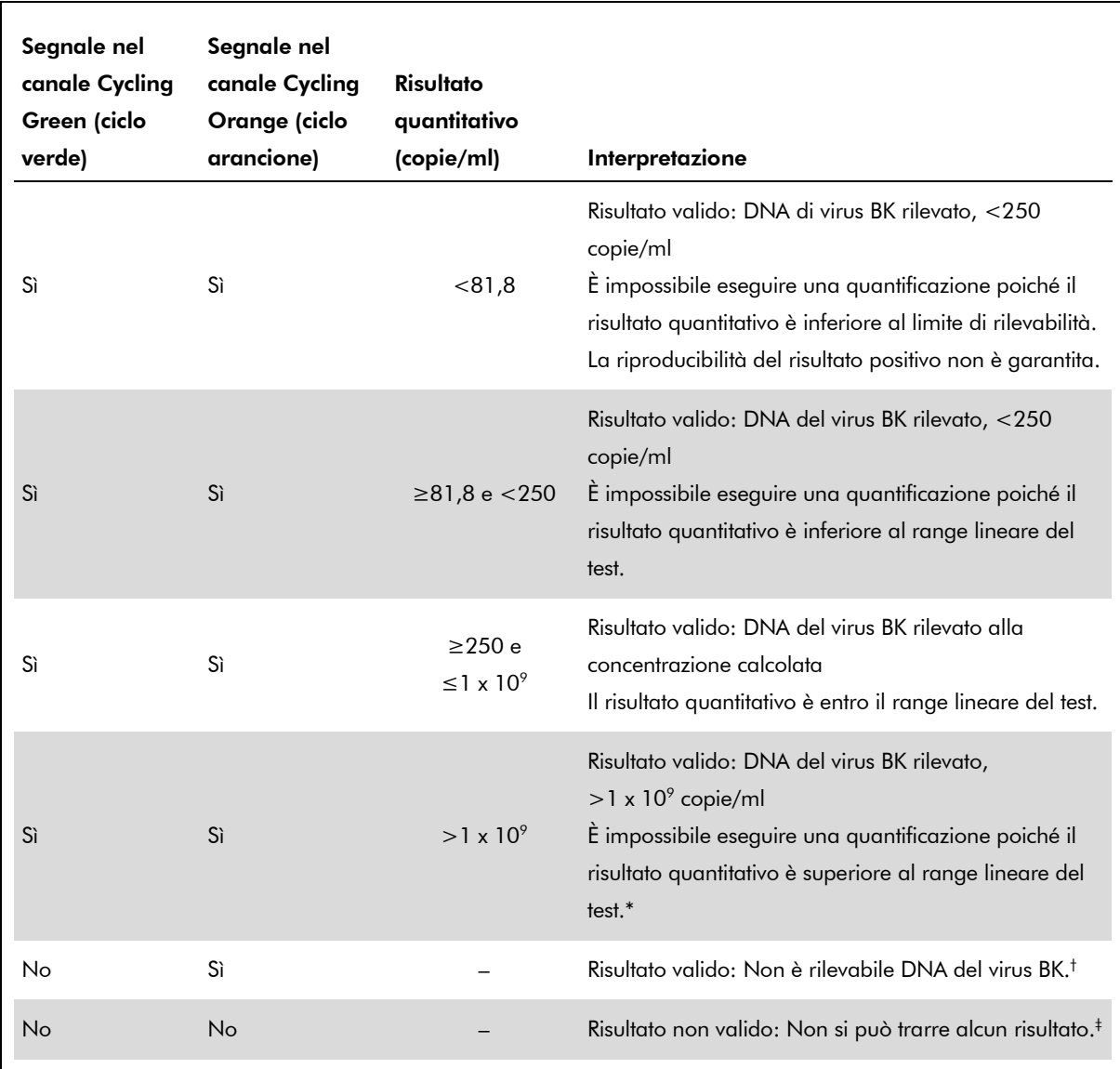

\* Se si desidera effettuare una quantificazione, diluire il campione con urina priva del virus BK e ripetere l'analisi. Moltiplicare il risultato quantitativo del campione rianalizzato per il fattore di diluizione.

- $^{\dagger}$  Se il valore C<sub>T</sub> per il controllo interno di un campione negativo è superiore di 3 cicli al valore C<sub>T</sub> per il controllo interno del controllo no template nel processo ( $C_{T \, IC \, Compiione} - C_{T \, IC \, NIC} > 3$ ), il campione va considerato come non valido. Non si può trarre alcun risultato.
- ‡ Si possono trovare informazioni sulle cause d'errore e relative soluzioni nella "Troubleshooting guide" (Guida alla risoluzione dei problemi) del manuale del kit *artus* BK Virus QS-RGQ (artus *BK Virus QS-RGQ Kit Handbook*)

Scheda di Applicazione QIAsymphony RGQ: artus BK Virus QS-RGQ Kit (tipo di campione: urina) Pag. 11 di 14

#### Impostazione della soglia per l'analisi PCR

Le impostazioni ottimali di soglia per una data combinazione dello strumento Rotor-Gene Q e del kit *artus* QS-RGQ devono essere stabilite empiricamente provando ciascuna singola combinazione, dato che si tratta di un valore relativo che dipende dal flusso di lavoro diagnostico generale. Si può fissare la soglia ad un valore preliminare di 0,04 per l'analisi della prima PCR, ma questo valore deve essere affinato in un'analisi comparativa dei successivi processi del flusso di lavoro. La soglia deve essere impostata manualmente appena sopra il segnale di background dei controlli negativi e dei campioni negativi. Il valore medio di soglia calcolato da questi esperimenti funzionerà molto probabilmente per la maggioranza dei processi futuri, ma l'utilizzatore dovrà ugualmente rivedere il valore di soglia prodotto ad intervalli regolari. Il valore di soglia sarà normalmente compreso nel range 0,03–0,05 e dovrà essere arrotondato a non più di tre cifre decimali.

#### Quantificazione

Gli standard di quantificazione (BK Virus RG QS 1–4) nel kit *artus* BK Virus QS-RGQ sono trattati come campioni precedentemente purificati e si usa lo stesso volume  $(15 \mu l)$ . Per generare una curva standard sugli strumenti Rotor-Gene Q, tutti i 4 standard di quantificazione devono essere utilizzati e definiti nella finestra di dialogo "Edit Samples" (Modifica campioni) dello strumento Rotor-Gene Q come standard con le concentrazioni specificate (vedere manuale utente dello strumento).

Nota: Gli standard di quantificazione sono definiti come copie/µl. Si deve applicare la seguente equazione per convertire i valori, determinati mediante la curva standard, in copie/ml di campione.

Risultato (copie/ml) Risultato (copie/ $\mu$ l) x volume di eluizione iniziale (90  $\mu$ l)\* Volume campione (ml)

In linea di principio, si deve immettere nell'equazione di cui sopra il volume iniziale del campione. Occorre tenere conto di ciò quando il volume del campione è stato cambiato prima dell'estrazione dell'acido nucleico (per es. riducendo il volume mediante centrifugazione o aumentandolo con l'aggiunta al volume richiesto per l'isolamento).

 $*$  Il calcolo è basato sui volumi di eluizione iniziali (90  $\mu$ l).

Esempi di reazioni PCR positive e negative

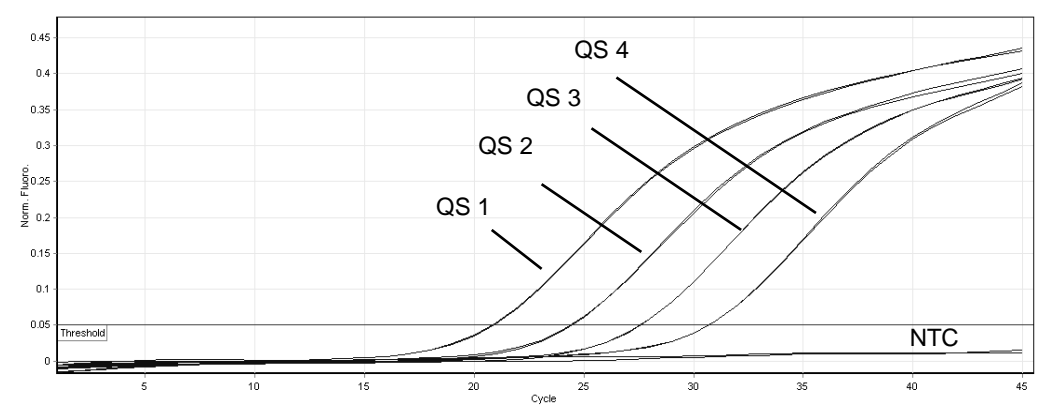

Rilevamento degli standard di quantificazione (BK Virus RG QS 1–4) nel canale di fluorescenza Cycling Green. NTC: Controllo no template (controllo negativo).

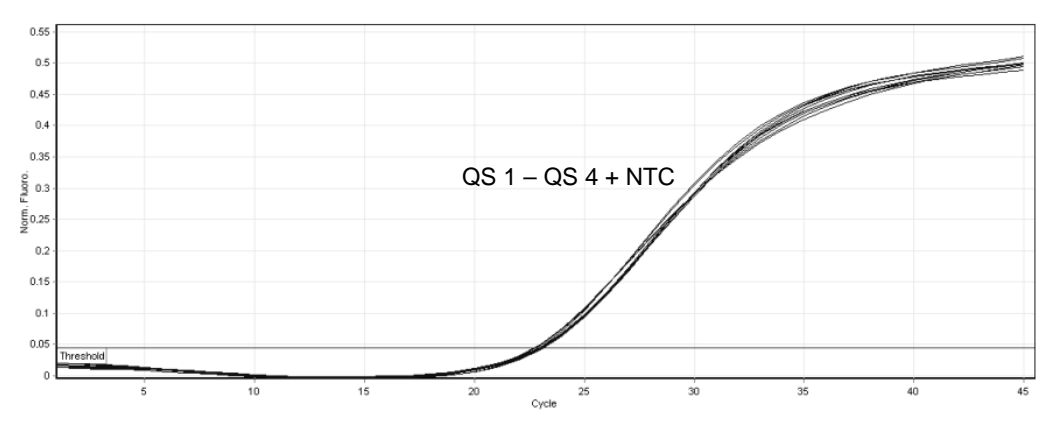

Rilevamento del controllo interno (IC) nel canale di fluorescenza Cycling Orange con amplificazione contemporanea degli standard di quantificazione (BK Virus RG QS 1–4). NTC: Controllo no template (controllo negativo)*.*

Per informazioni aggiornate sulla licenza e per i disclaimer specifici dei prodotti, consultare il manuale del kit o il manuale utente QIAGEN. I manuali dei kit e i manuali utente QIAGEN sono disponibili nel sito www.qiagen.com oppure possono essere richiesti al servizio di assistenza tecnica QIAGEN o al proprio distributore locale.

Marchi commerciali: QIAGEN®, QIAsymphony®, *artus*®, Rotor-Gene® (Gruppo QIAGEN); BD™ (Becton, Dickinson and Company); Sarstedt® (Sarstedt AG and Co.).

© 2012 QIAGEN, tutti i diritti riservati.

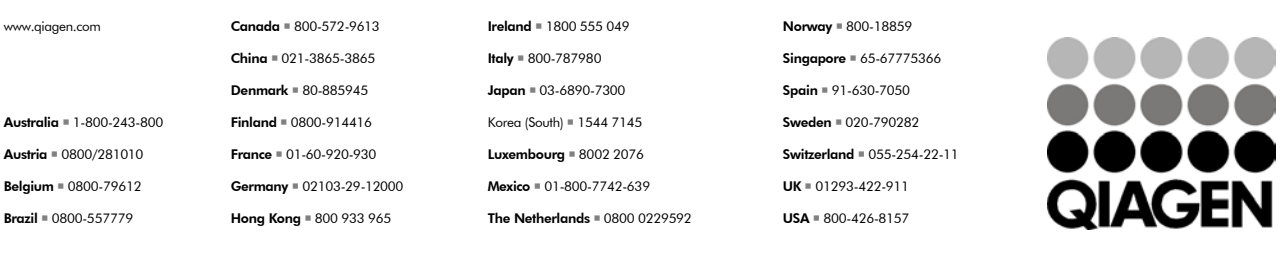

Sample & Assay Technologies